Πανεπ. Κρήτης – Τμ. Επ. Υπολογιστών – ΗΥ-120 Ψηφιακή Σχεδίαση

Ασκήσεις 9 στον Προσομοιωτή: Τρικατάστατοι Οδηγητές, Λεωφόροι, Μνήμες

*09c (Ασκήσεις 9) – 7 - 12 Δεκ. 2020 – Μανόλης Κατεβαίνης*

© copyright University of Crete - https://www.csd.uoc.gr/~hy120/20f/copyright.html

### Σημείωση γιά το νέο User Interface του CircuitVerse

- Το circuitverse.org/simulator απέκτησε νέο User Interface
- Μοιάζει να έχει (τουλάχιστον) ένα bug στο Save Offline
	- όταν έχει πολλά projects αποθηκευμένα και γεμίζει κατακόρυφα το μενού *Open Offline*, (α) χαλάει το UI, kai (β) κάθε νέο save σβήνει και πανωγράφει το τελευταίο project
	- επίσης δεν δουλεύει το delete previously saved project (γιά να ξαλαφρώσει το σχετικό μενού)
- Το παλαιό User Interface, που μοιάζει να δουλεύει καλά, βρισκεται στο: https://circuitverse.org/simulator\_old
	- μόνο που το font στα Properties είναι μαύρο πάνω σε μαύρο  $\odot$
	- οι Splitters στην εδώ εκφώνηση είναι από το παλαιό User Interf.

#### Οι μνήμες ROM και RAM στο CircuitVerse

- Από το μενού *Memory Elements*
- Η ROM είναι πάντα ενός μόνον μεγέθους: 16 λέξεις × 8 bits/λέξη
- Η ROM έχει το πλεονέκτημα ότι βλέπουμε τα περιεχόμενά της, και ότι μπορούμε με το ποντίκι και πληκτρολόγιο να τα αρχικοποιούμε ή αλλάζουμε – κάτι σαν χειροκίνητη εγγραφή
- Η RAM λέει πως έχει κάτι σαν εκτύπωση περιεχομένων ("core dump" το λέει, αλλά δεν το κατάφερα να το κάνω να δουλέψει
- Γι' αυτό στις ασκήσεις 9α και 9β ξεκινάμε με ROM, γιά ευκολία
- Τα Data pins των μνημών στο CircuitVerse είναι μονόδρομα, στατικά οδηγούμενα –όχι αμφίδρομα τρικατάστατα– γι' αυτό θα προσθέτουμε εμείς εξωτερικά τους τρικατάστατους οδηγητές
- Ασκήσεις 9α, 9β, 9γ διαφορετικές από Εργαστήριο 9, Ασκ. 9.8 ίδια

### Άσκηση 9α: Οκτάμπιτη Τρικατάστατη Λεωφόρος

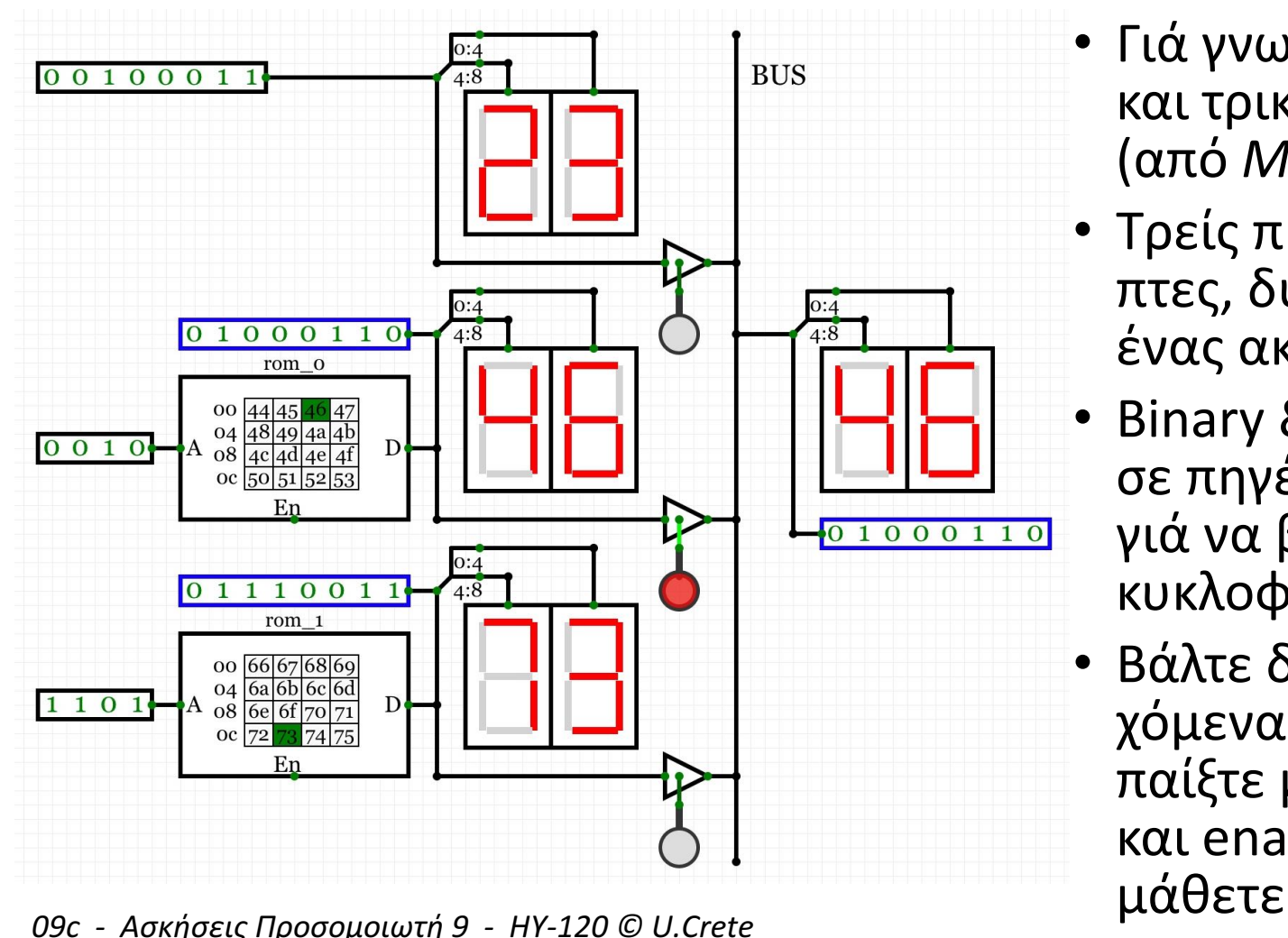

- Γιά γνωριμία με ROM και τρικατάστατους (από *Misc* menu)
- Τρείς πηγές (διακόπτες, δύο ROM) και ένας ακροατής στο Bus
- Binary & Hex displays σε πηγές & ακροατή γιά να βλέπουμε τι κυκλοφορεί στο Bus
- Βάλτε δικά σας περιεχόμενα στις ROM και παίξτε με διευθύνσεις και enables, να το

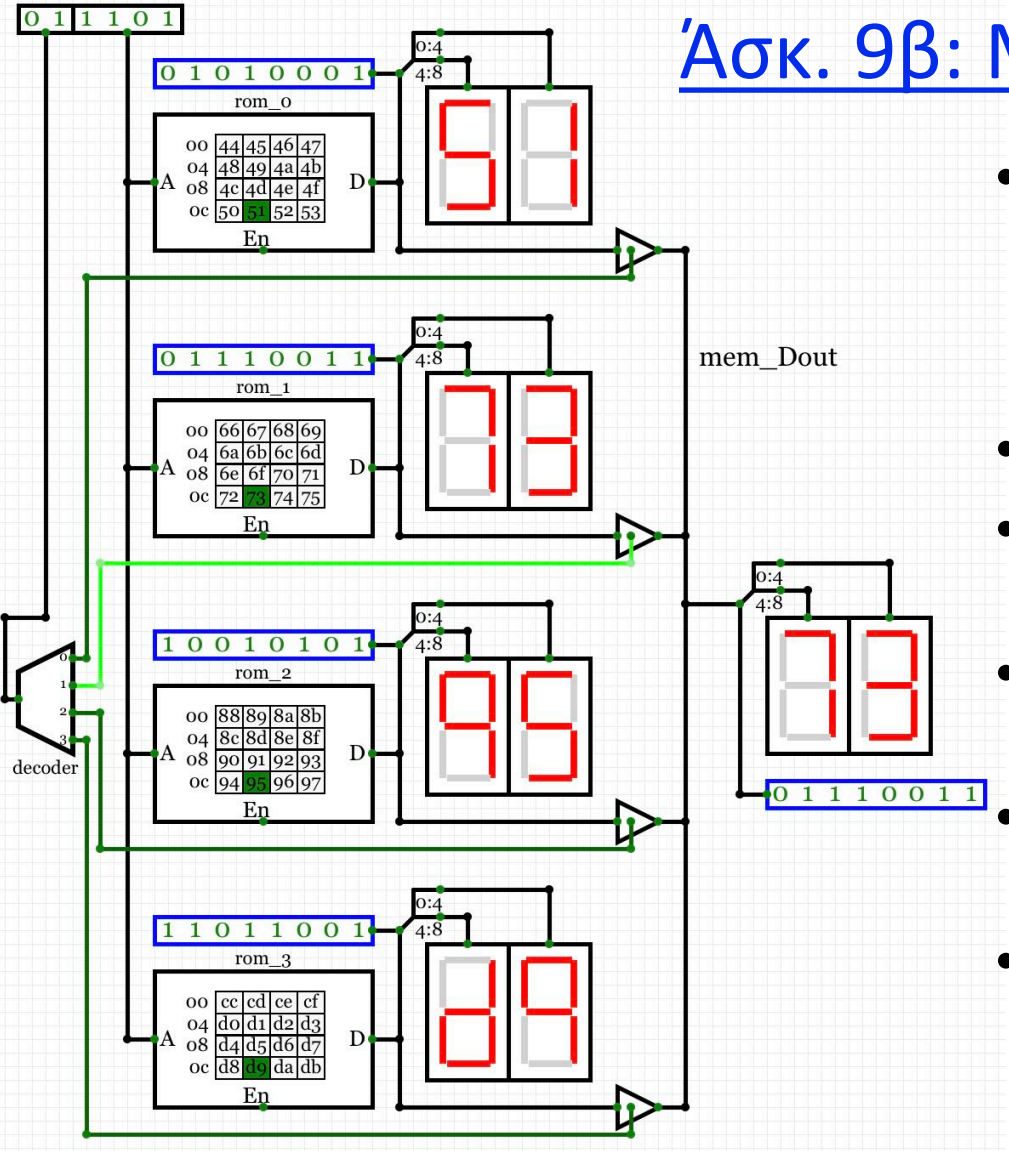

# Άσκ. 9β: Μνήμη 4πλασίου Ύψους

- Μνήμη 64 words × 8 bits/word από 4 "chips", μεγέθους καθένα 16 words × 8 bits/word, τοποθετημένα «κατακόρυφα»
- 5-bit Address
- 2 MS bits Διεύθυνσης επιλέγουν «όροφο» μέσω Decoder
- 3 LS bits Διεύθυνσης επιλέγουν λέξη εντός «ορόφου»
	- Displays παντού γιά να παρακολουθούμε τα πάντα
- Βάλτε δικά σας περιεχόμενα και παίξτε να το μάθετε

## Άσκηση 9γ: Μνήμη 4πλασίου πλάτους με τρικατ. bus

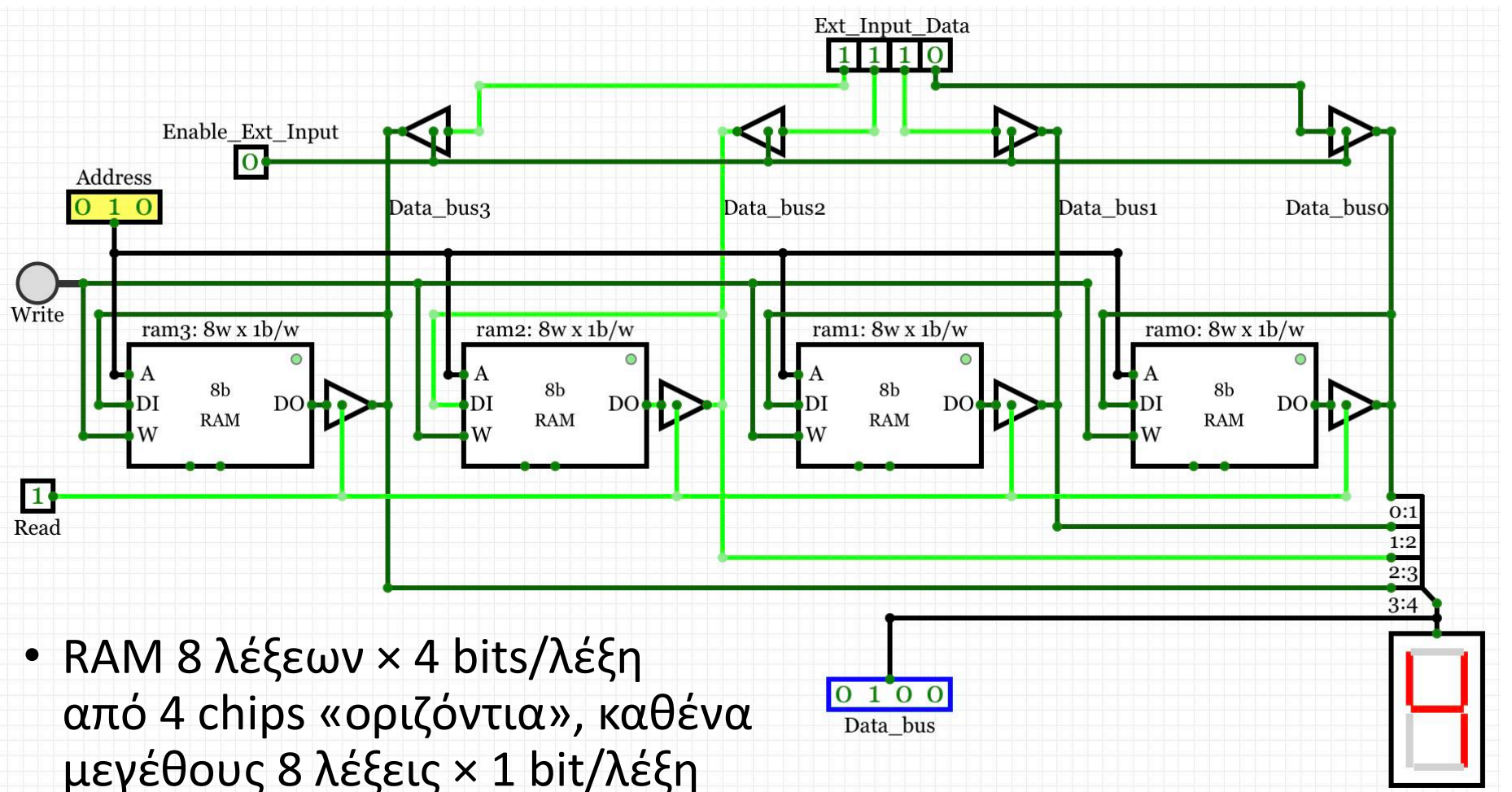

6 *09c - Ασκήσεις Προσομοιωτή 9 - ΗΥ-120 © U.Crete*

## Άσκηση 9γ: Μνήμη 4πλασίου πλάτους με τρικατ. bus

Enable\_Ext\_Input  $\overline{O}$ 

ram $3:8w \times 1b/w$ 

ata bus3

ram2:  $8w \times 1b/w$ 

RAM

- Μνήμη RAM μεγέθους 8 λέξεων × 4 bits/λέξη από 4 chips «οριζόντια», καθένα 8 λέξεων × 1 bit/λέξη
- Τετράμπιτο Data Bus κατακόρυφα
- Οδηγητής 1: εξωτερική είσοδος δεδομένων, επάνω
- Οδηγητής 2: η μνήμη, όταν διαβάζουμε από αυτήν
- Display κάτω δεξιά γιά να βλέπουμε τι κυκλοφορεί στο Data Bus
- Δεδομένα εγγραφής από το ίδιο αυτό Data Bus
- Πριν πατήσουμε "Write", ορίζουμε Διεύθυνση και Data
- Η μνήμη χρειάζεται επαναρχικοποίηση κάθε φορά που ξαναφορτώνουμε το project ("volatile memory")

 $1110$ 

 $ram1: 8w x 1b/w$ 

0 1 0 0<br>Data bus

Data busi

Data buso

ramo: 8w x 1b/w

Data bus2

Άσκ. 9.8: θέση των bits Δεδομένων & Διευθύνσεων

- Απαντήστε την Άσκηση 9.8 από την εκφώνηση του (πάλαι ποτέ) Εργαστηρίου
- Απαντήστε την «στο χαρτί» (στην αναφορά σας σε PDF)
- Μπορείτε να την κάνετε και στο CircuitVerse, στο κύκλωμα 9γ (βασικά το μέρος (1) της άσκησης), αλλά το κακό είναι ότι δεν μπορείτε να βλέπετε «μέσα» στο chip της RAM τα bits και πού είναι γραμμένα (το μέρος (2) θα ήταν πολύ δύσκολο στο CircuitVerse: θα απαιτούσε splitter γιά να ανακατώσουμε τα bits της διεύθυνσης –και πάλι δεν θα βλέπαμε «μέσα» στο chip ποιά λέξη γράφεται πού)